# POS User Guide

## VX5xx

<mark>مدی</mark><br>mada

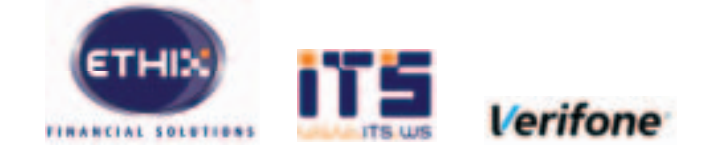

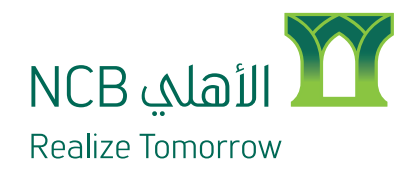

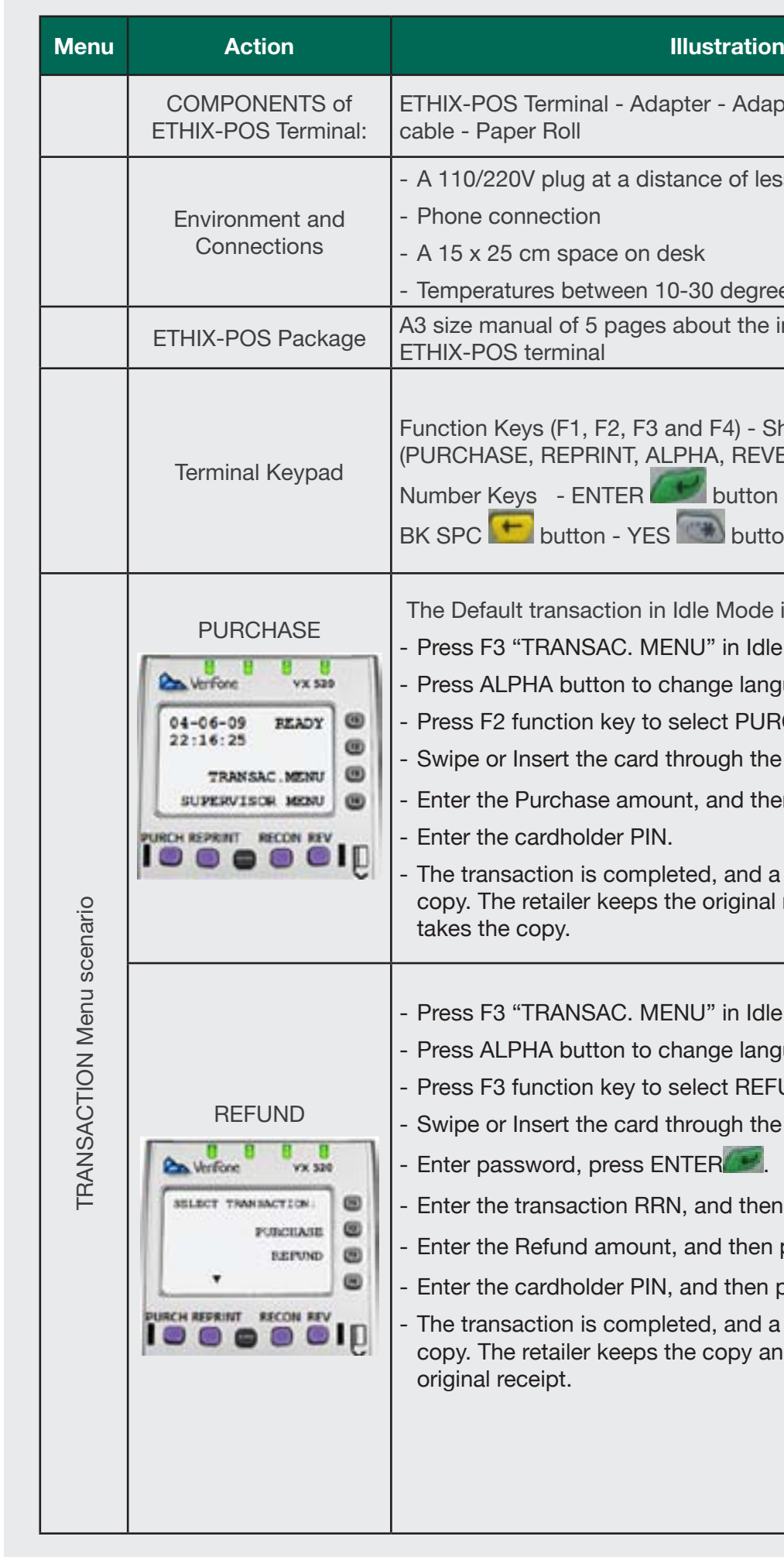

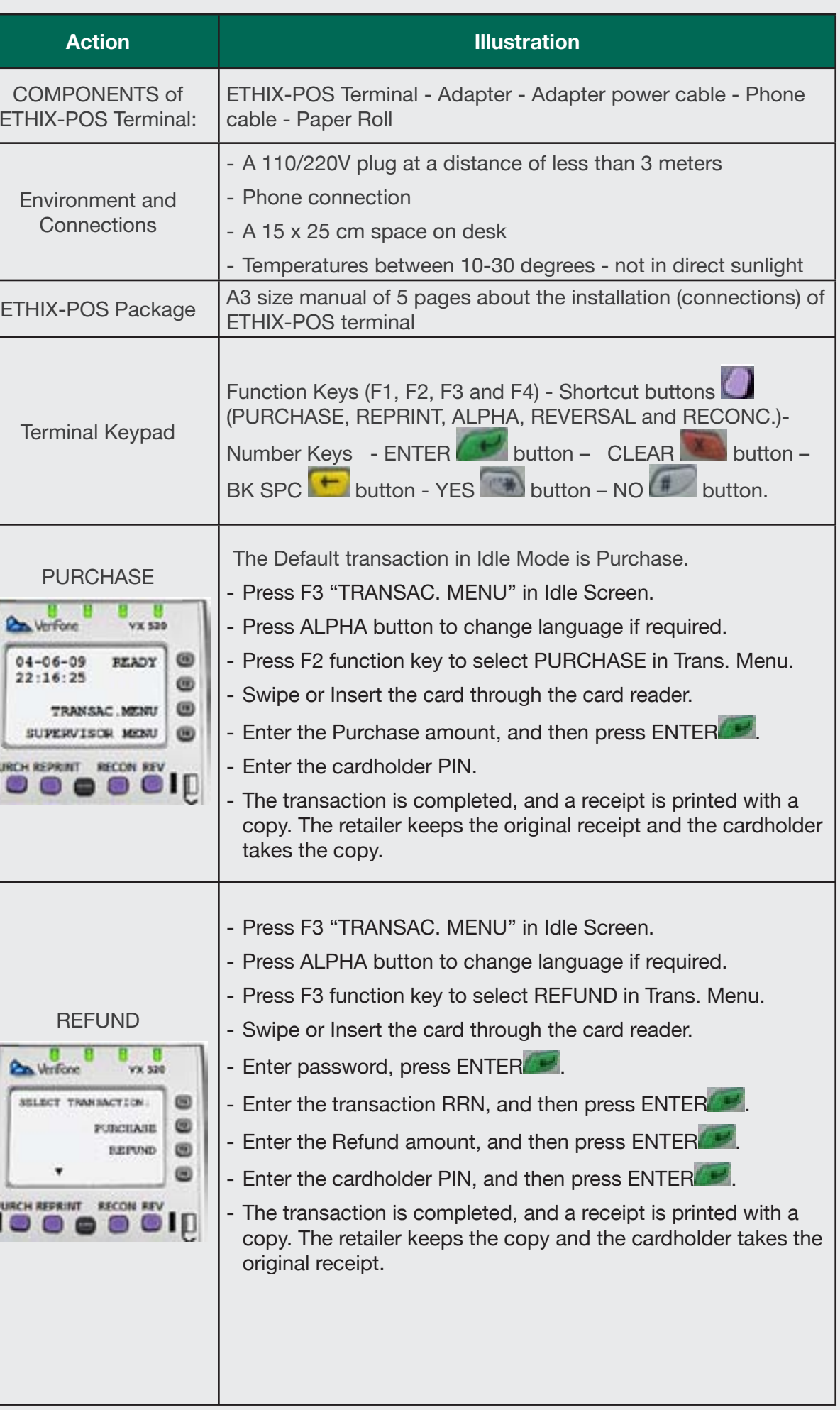

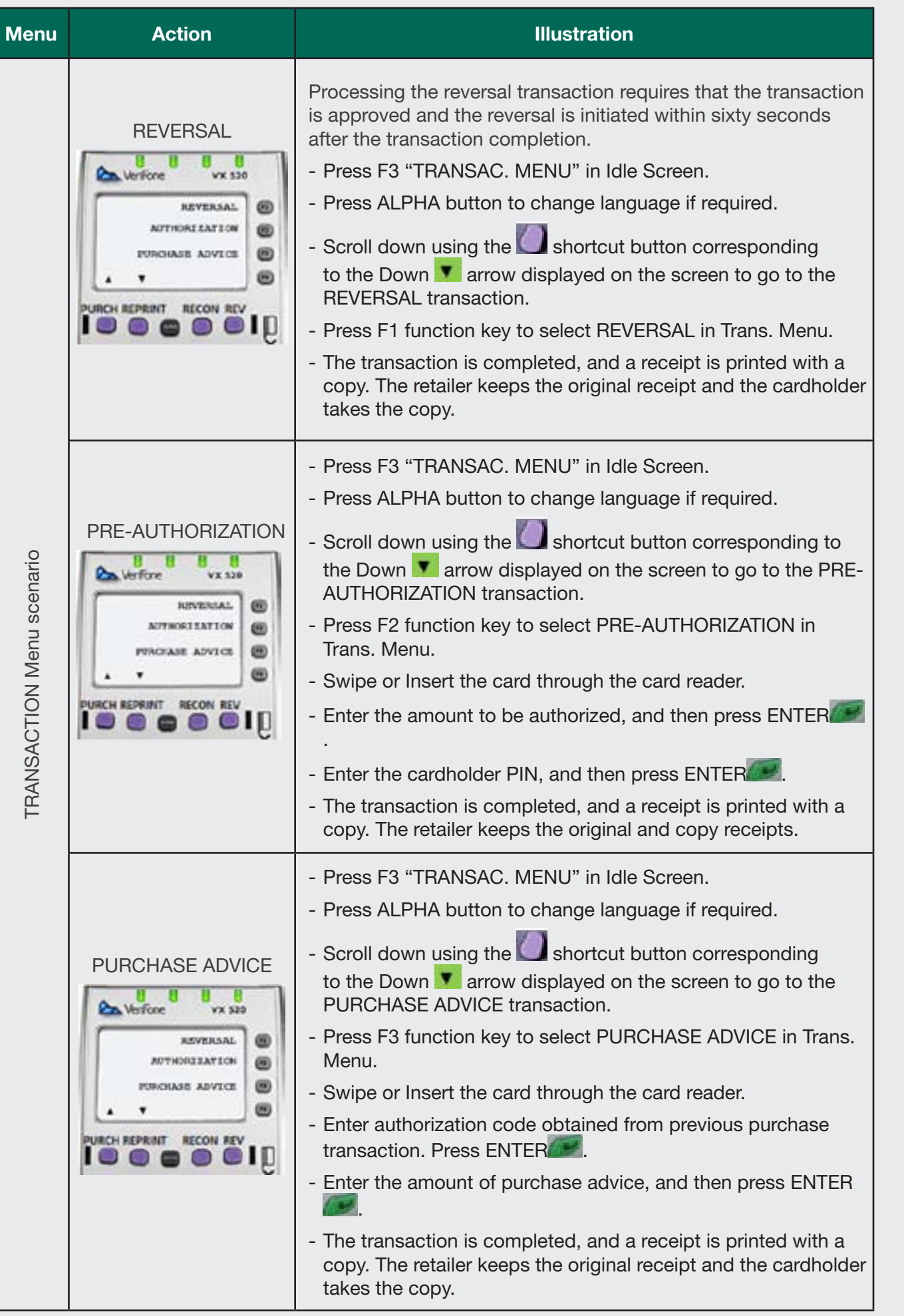

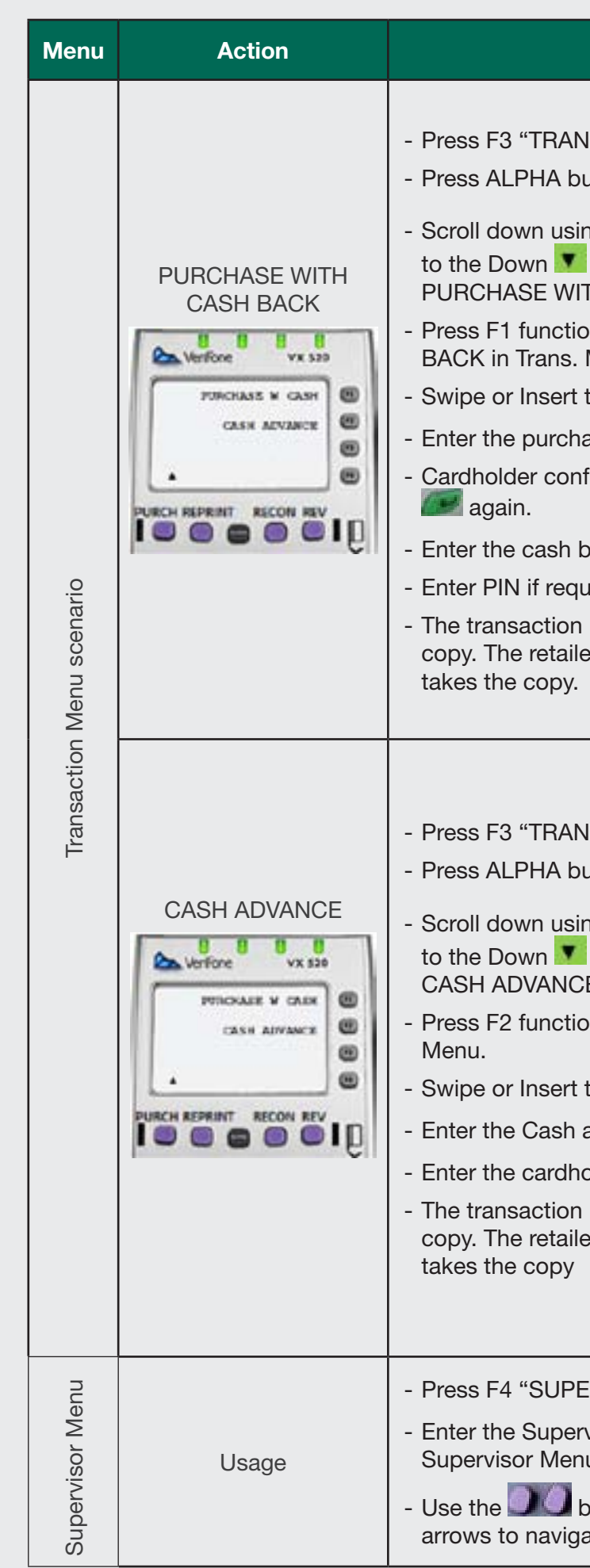

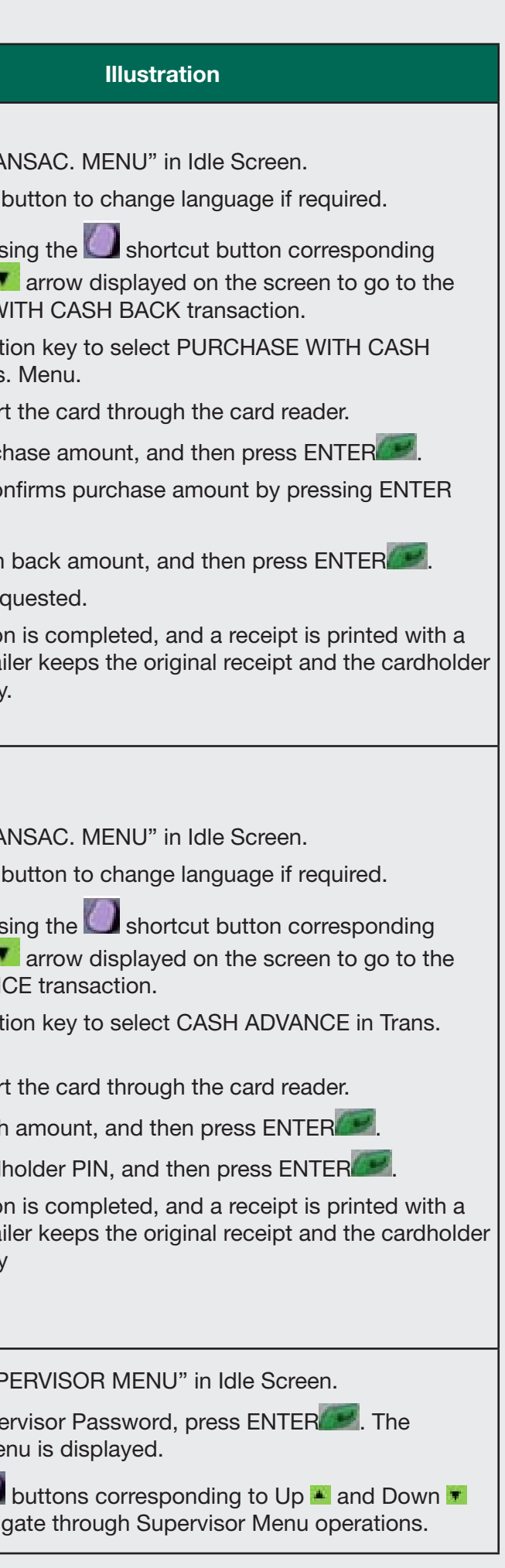

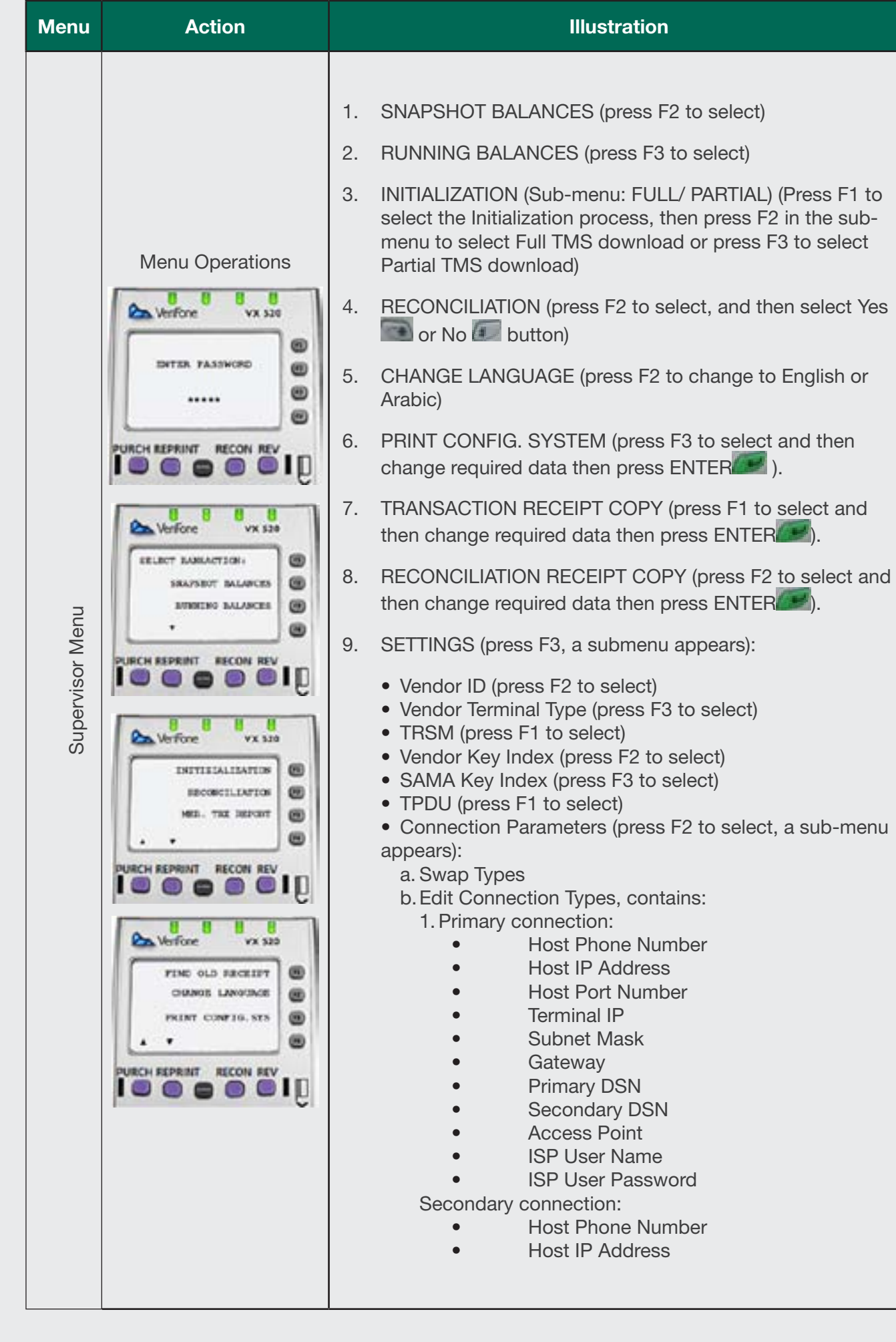

### **Menu Action Illustration**

• Host Port Number

• Terminal IP

Subnet Mask

**Gateway** 

Primary DSN

Secondary DSN

• Access Point

**ISP User Name** 

**ISP User Password** 

gs (press F3 to select, a sub menu appears): **TMS Dialup Phone Number** 

TMS Host IP address

ECEIPT (press F1 to select)

2. ASSWORD (press F2 to select)

ss F3 to select)

NT (press F1 to select Sub-menu: DISPLAY NTER FONT press F2 to change Display font or e Printer font)

IN UPGRADING (press F2 to select)

PINPAD (press F3 to select)

battery low causes power failure.

Menu, select Trans Receipt Copy. Or press  $\alpha$  button  $\Box$  on the key pad.

or check battery.

ne magnetic bar faces the inner side of the

e direction of swiping the card is from Up to

e card is inserted correctly facing upwards.

ts, check if merchant supports the card sa, Master Card, etc.).

on the keypad.

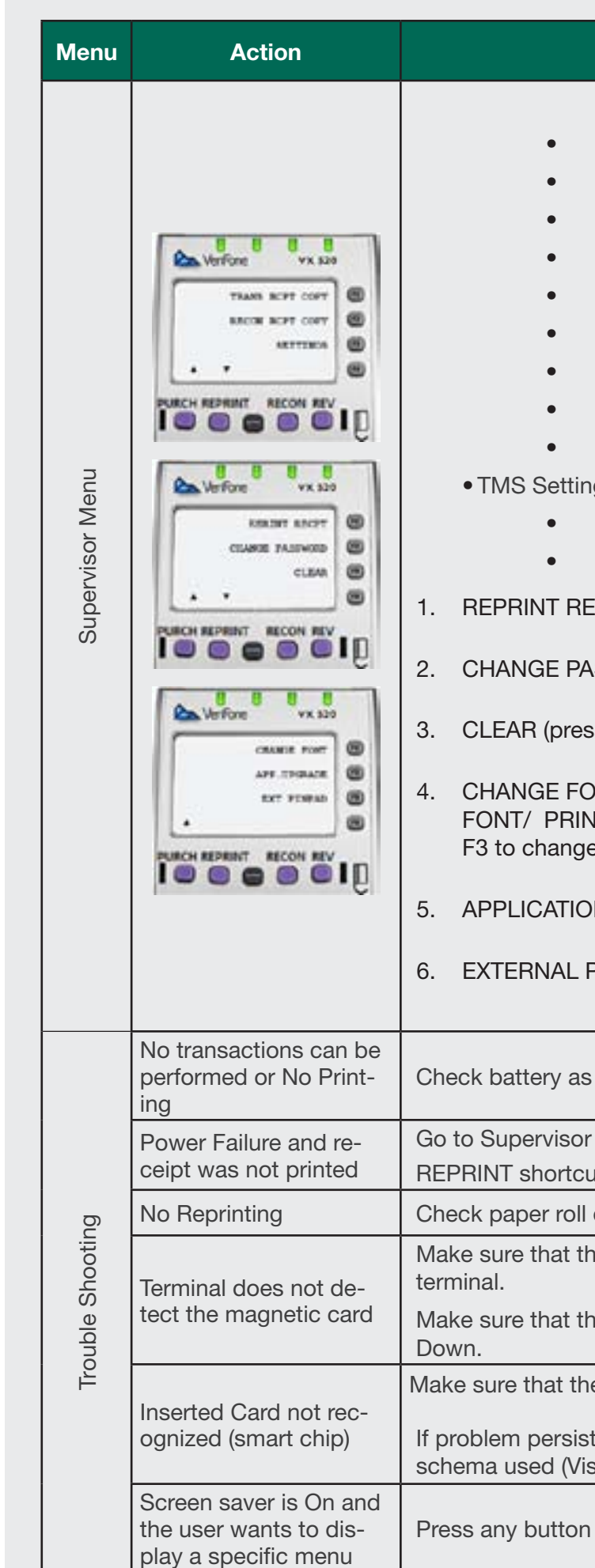

# POS User Guide

## VX5xx

<mark>مدی</mark><br>mada

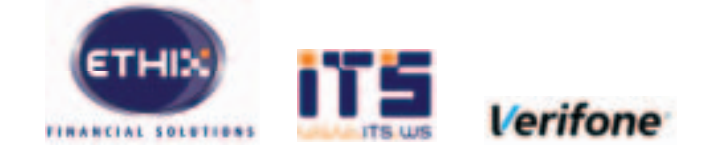

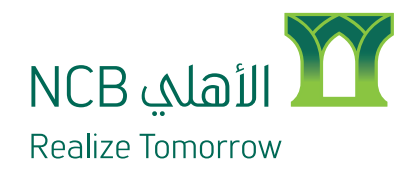